## Занятие № 3

## Тема «Обработка данных средствами Microsoft Excel» Значение темы:

Электронная таблица - это специальная модель структурирования, представления и обработки произвольной информации, тесно связанная с текстовыми документами, и с базами данных.

Современная электронная таблица - это не просто инструмент для расчётных операций.

Во - первых, электронная таблица позволяет проводить численные эксперименты с математическими моделями, а исследование моделей это универсальный метод научного исследования.

Во - вторых, электронную таблицу можно использовать как простую базу данных (с операциями сортировки, выборки и т.д)

В - третьих, электронные таблицы - удобный инструмент для изготовления форматированных документов с произвольной информацией.

В - четвёртых, табличный процессор позволяет нам создавать сложные и красиво оформленные документы, которые вообще не имеют не какого отношения к математическим расчётам, - например рекламу с прайс-листами, каталоги, планы и графики работ, расписания и т.д.

Поэтому навыки работы с Microsoft Excel являются одним из необходимых навыков, которые вам могут понадобиться в дальнейшем.

Цели занятия: на основе теоретических знаний и практических умений обучающийся должен

знать:

- Возможности динамических (электронных) таблиц.

- Математическая обработка числовых данных.

#### уметь:

- Использовать различные возможностей динамических (электронных) таблиц для выполнения учебных заданий из различных предметных областей.
- Выполнять математическую обработку данных.

#### овлалеть ОК

- OK 2 Организовывать собственную деятельность, выбирать типовые методы и способы выполнения профессиональных задач, оценивать их эффективность и качество.
- ОК 4 Осуществлять поиск и использование информации, необходимой для эффективного выполнения профессиональных задач, профессионального и личностного развития.
- ОК 5Использовать информационно-коммуникационные технологии в профессиональной деятельности.
- ОК 9 Ориентироваться в условиях смены технологий в профессиональной деятельности.

#### **План изучения темы: Исходный контроль знаний**

*Разминка за компьютером Задание:*

- 1. Выделить всю таблицу
- 2. Выделить диапазон B3:С6
- 3. Выделить одновременно ячейки в диапазоне А1:В3 и С4:Е6
- 4. Напишите в диапазоне А1:А3 числовые данные
- 5. Запишите в В1 формулу 2\*А1
- 6. Автозаполнением посчитайте значения для А2 и А3
- 7. Запишите в С1 текст: Мелицинский коллелж
- 8. Объединить ячейки С1:С4
- 9. Выровнять текст
- 10.Создайте рамку вокруг С1:С4
- 11.Измените ширину столбца:
- a) Передвинуть с помощью мышки
- b) Формат столбец ширина

## **Краткое содержание темы**

Электронная таблица – это электронная матрица, разделенная на строки и столбцы. На пересечении строк и столбцов образуются ячейки с уникальными именами. Ячейки являются основным элементом таблицы. В ячейки могут вводиться данные, на которые можно ссылаться по именам ячеек. К данным относятся: числа, даты, время суток, текст или символьные данные и формулы.

#### *Функции и формулы в Excel*

**Формула** – это математическое выражение, вычисляющее результат на основе исходных значений.

**Функция** – это определенная (заранее заданная) формула.

**Вычисление** в соответствии с определенной формулой или функцией – это процесс расчета по формулам и последующего отображения значений результатов в ячейках, содержащих формулы.

# **Запись формул в строку можно производить:**

1. С клавиатуры (все адреса ячеек вводим вручную).

2. Используем возможность программы (если поставить знак = и щелкнуть мышкой на ячейке, где находятся данные, то адрес ячейки появится в строке редактирования)

# 3. Используем **мастер функций.**

Формула всегда начинается со знака =

## **Самостоятельная работа** 1.Постройте в программе Ms Excel ведомость:

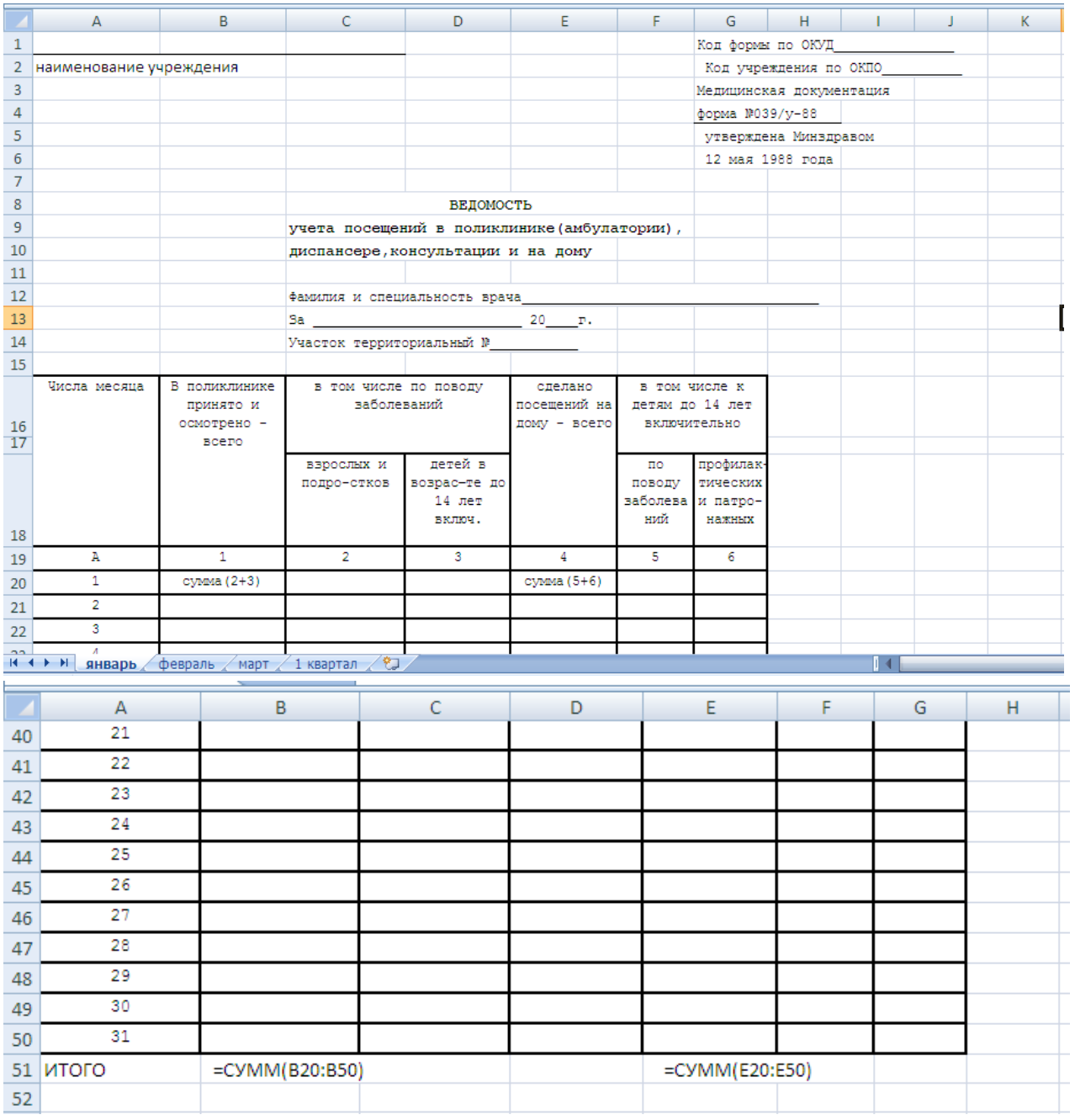

Заполните ведомость и произведите расчеты.

2.Постройте аналогичные ведомости за февраль, март.

3.Произведите расчеты за 1 квартал:

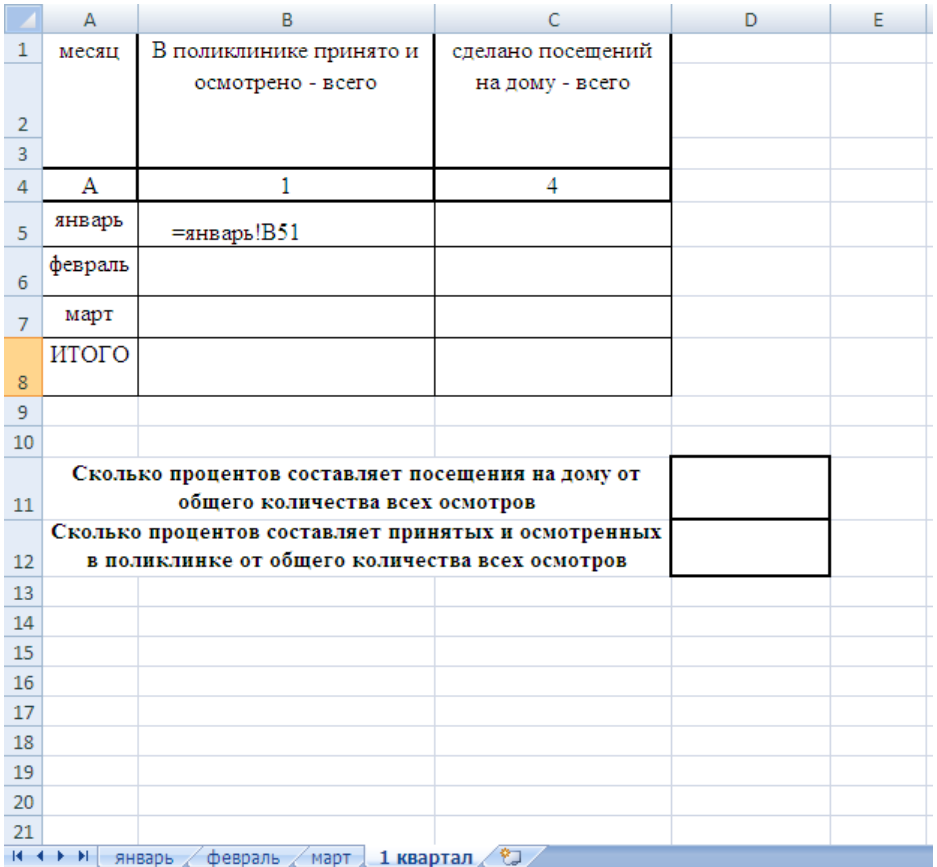

4.Ответьте на поставленные вопросы. Ответ выразите в процентах.

# **Итоговый контроль знаний**

Прием выполненных работ

**Подведение итогов**

**Домашнее задание**

Читать электронный учебник Excel 2007: урок 15